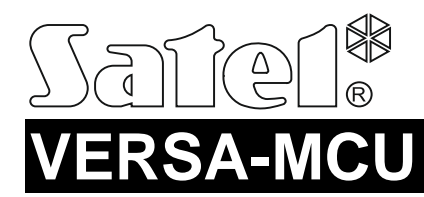

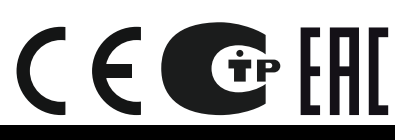

## КОНТРОЛЛЕР БЕСПРОВОДНОЙ СИСТЕМЫ 433 МГц

versa-mcu\_ru 05/15

Контроллер VERSA-MCU предназначен для работы с ПКП VERSA с микропрограммой версии 1.03 или более поздней. Он позволяет управлять системой охранной сигнализации с помощью брелоков 433 МГц и расширять ее беспроводными зонами.

# **1. Свойства**

- Супергетеродинный приемник.
- Поддержка до 30 брелоков 433 МГц производства компании SATEL:
	- − передача сигналов от радиобрелоков, защищенная динамическим кодом KeeLoq;
	- − возможность запуска до 6 функций с помощью радиобрелока.
- Поддержка до 30 беспроводных извещателей 433 МГц производства компании SATEL.
- Возможность обновления микропрограммы контроллера.
- Тамперный контакт, реагирующий на вскрытие корпуса и отрыв от монтажной поверхности.

## **2. Плата электроники**

клеммы:

- +12V вход питания;
- COM масса;
- CLK часы;
- DAT данные.
- $(2)$ порт RS-232 (стандарт TTL), позволяющий обновлять микропрограмму контроллера. Для подключения контроллера к компьютеру можно использовать кабели производства компании SATEL – артикул комплекта кабелей в прайс-листе DB9FC/RJ-KPL.
- тамперный контакт.
- $(4)$ светодиод, индицирующий связь с ПКП:
	- − светодиод мигает обмен данными с ПКП;
	- − светодиод горит нет связи с ПКП.
- DIP-переключатели (не используются).
- $(6)$ супергетеродинный приемник высокой чувствительности, устойчивый к помехам.
- $(7)$ антенна.

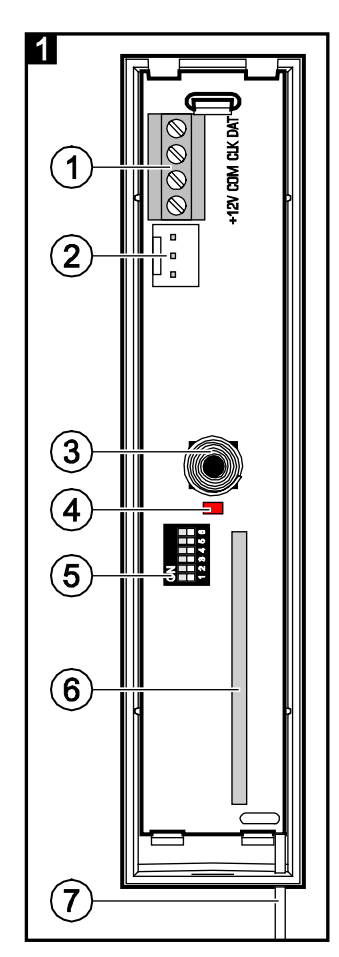

## **3. Монтаж**

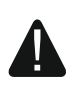

#### **Все электросоединения должны производиться только при отключенном электропитании.**

Контроллер должен устанавливаться в закрытых помещениях с нормальной влажностью воздуха. Выбирая место монтажа, следует помнить, что толстые стены, металлические стенки и т. п. уменьшают радиус действия радиосигнала. Рекомендуется устанавливать контроллер высоко, поскольку это позволяет обеспечить большую дальность радиосвязи и избежать риска случайного экранирования контроллера людьми, двигающимися внутри объекта. Не рекомендуется устанавливать устройство вблизи электрических систем, так как это может стать причиной неправильного функционирования устройства.

- 1. Откройте корпус контроллера (рис. 2).
- 2. В основании корпуса сделайте отверстие для проведения проводов шины связи и питания.
- 3. Проведите провода через подготовленное отверстие. Рекомендуется использовать простой неэкранированный кабель. В случае использования кабеля типа «витая пара» следует помнить, что нельзя сигналы CLK (часы) и DAT (данные) передавать одной витой парой проводов.
- 4. С помощью монтажных дюбелей и шурупов установите основание корпуса.
- 5. Клеммы CLK, DAT и COM подключите к шине связи ПКП VERSA.
- 6. К клеммам +12V и COM подключите провода питания. Если расстояние от ПКП не превышает 300 метров, то питание контроллера может осуществляться от ПКП. Если расстояние от ПКП больше, то питание контроллера должно осуществляться от другого источника, установленного поближе (блок питания или модуль расширения с блоком питания).
- 7. Закройте корпус контроллера.
- 8. Включите питание системы охранной сигнализации.
- 9. Запустите в ПКП функцию идентификации. Контроллер будет идентифицирован как два устройства: INT-RX (адрес 7) и VERSA-MCU (адрес 8).

### **3.1 Брелоки**

Данные, связанные с брелоками, хранятся в контроллере. После подключения к ПКП контроллера, содержащего данные о брелоках, брелоки пользователям назначаются автоматически.

Информация о функциях, которые можно запустить с помощью брелоков, находится в руководствах ПКП VERSA. После добавления брелока кнопкам автоматически назначаются функции предусмотренные шаблонам, определенным для полномочий пользователя. Существует возможность заменить их другими функциями.

В руководстве пользователя ПКП VERSA описано добавление и редактирование пользователя с помощью ЖКИ-клавиатуры, во время которого можно добавить или удалить брелок, а также определить, назначенные ему функции.

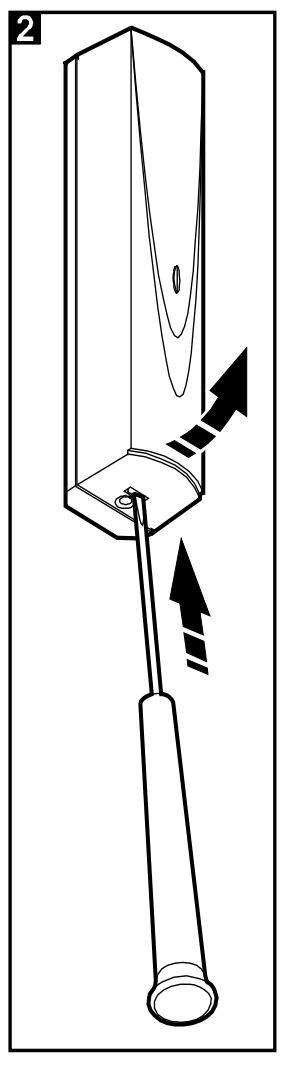

#### **Добавление брелока 433 МГц с помощью программы DLOADX**

Брелоки можно добавлять в окне «Versa – Структура», во вкладке «Оборудование», после щелчка, в списке устройств, по позиции INT-RX. Перед вводом каких-либо изменений следует нажать кнопку «Считывание», а после ввода изменений – кнопку «Запись» (считывание данных, касающихся брелоков, осуществляется после нажатия,

в главном меню программы DLOADX, кнопки  $\|\cdot\|$ , запись – кнопки

#### **Ручной ввод серийного номера**

- 1. Кликните, в столбике «С/№», по полю рядом с именем пользователя, которому должен быть назначен брелок.
- 2. Введите серийный номер брелока и подтвердите его клавишей ENTER.

#### **Считывание серийного номера во время передачи**

- 1. Кликните, в столбике «С/№», по полю рядом с именем пользователя, которому должен быть назначен брелок.
- 2. Кликните по кнопке «Новый». Откроется окно «Новый».
- 3. Нажмите кнопку брелока согласно сообщению, которое появится на экране компьютера.
- 4. Когда в окне будет отображен серийный номер брелока, кликните по кнопке «OK». Окно «Новый» будет закрыто. В столбике «С/№» будет отображен серийный номер нового брелока.

#### **Назначение новой функции кнопке брелока (комбинации кнопок)**

- 1. Кликните по полю, отвечающему определенной кнопке (комбинации кнопок), которой должна быть назначена новая функция.
- 2. Нажмите правую клавишу мыши. Откроется выпадающее меню, в котором следует выбрать новую функцию.

### **3.2 Беспроводные извещатели**

Данные, касающиеся беспроводных извещателей, хранятся в контроллере. После подключения к ПКП контроллера с записанными данными, касающимися извещателей, извещатели будут автоматически назначены зонам ПКП.

Информация о добавлении и удалении беспроводных извещателей 433 МГц находится в руководстве по установке ПКП VERSA.

# **4. Технические данные**

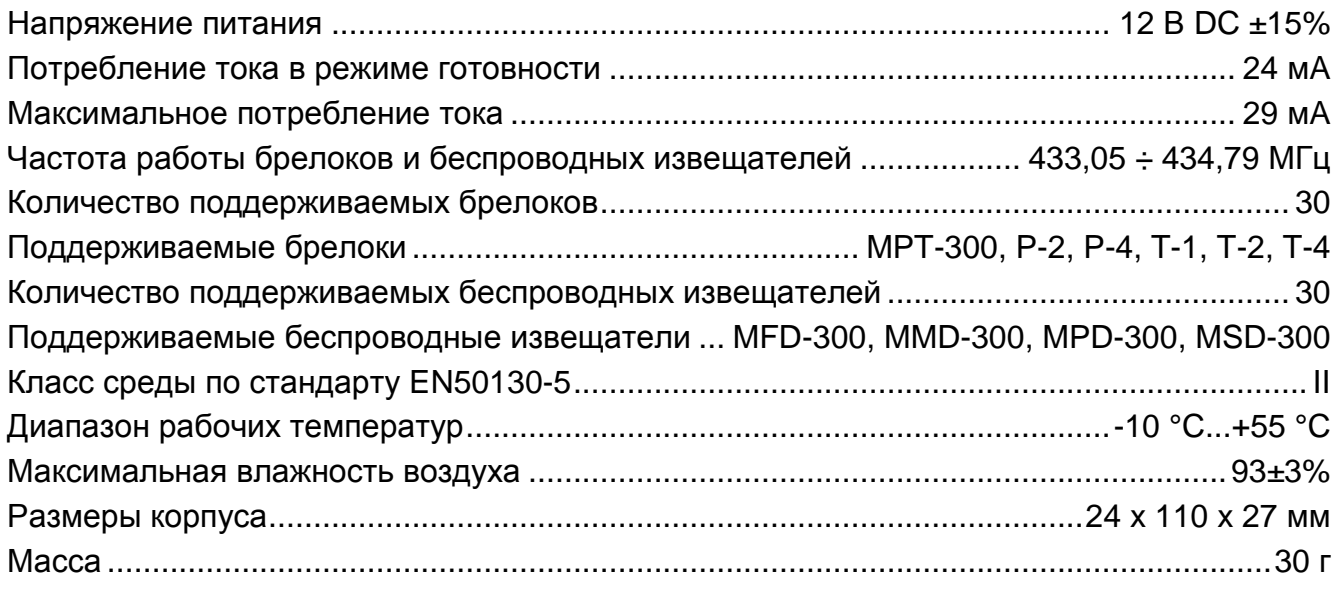

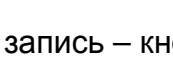

ИНТЕРНЕТ-МАГАЗИН: TELECAMERA.RU

#### **Декларация соответствия находится на сайте www.satel.eu/ce**

SATEL sp. z o.o. ul. Budowlanych 66 80-298 Gdansk POLAND тел. (48) 58 320 94 00 www.satel.eu